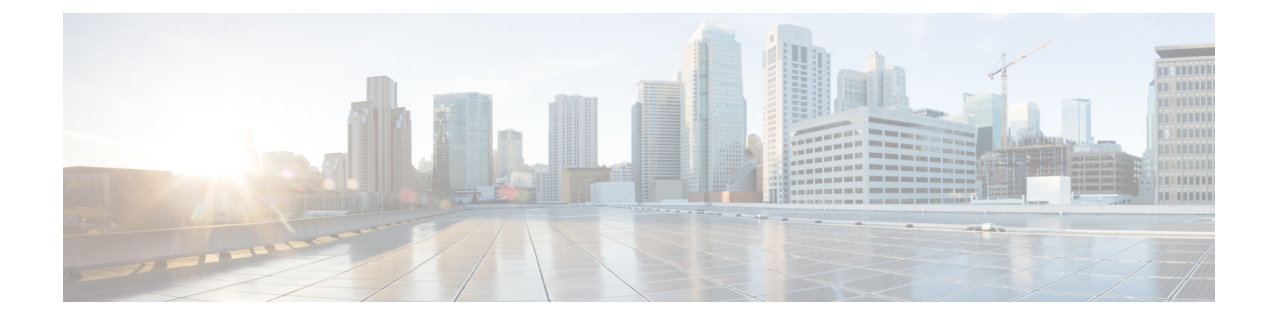

## コール ピックアップ グループの削除

この章では、削除するピックアップ グループ レコードを検索するためのクエリを作成して、 コール ピックアップ グループを削除する方法について説明します。

• コール ピックアップ グループの削除 (1 ページ)

## コール ピックアップ グループの削除

BAT を使用して、コール ピックアップ グループを排除できます。

## 手順

- ステップ **1 [**一括管理(**Bulk Administration**)**]** > **[**コールピックアップ グループ(**Call Pickup Group**)**]** > **[**コールピックアップ グループの削除(**Delete Call Pickup Groups**)**]** の順に選択します。 [コールピックアップグループの検索/一覧表示(Find and List Call Pickup Groups)] ウィンドウ が表示されます。
- ステップ **2** 最初の [コールピックアップグループの検索(Find Call Pickup Groups where)] ドロップダウン リスト ボックスで、次のオプションの中から選択します。
	- ピックアップ グループ番号
	- ピックアップ グループ名
	- パーティション(Partition)
- ステップ **3** 2 番目の [コールピックアップグループの検索(Find Call Pickup Groups where)] ドロップダウ ン リスト ボックスから、次の条件のいずれかを選択します。
	- ~で始まる
	- $\bullet$ ~を含む
	- 次の文字列と完全に一致する
	- 次の文字列で終わる

• ~が空ではない

- ステップ **4** 必要に応じて適切な検索テキストを指定し、[検索(Find)] をクリックします。 複数のフィルタを追加するには、「絞り込み (Search Within Results) 1チェックボックスをオン にして、[AND] または [OR] を選択します。クエリをさらに定義するには、ステップ 2 (1 ページ) ~ステップ 4 (2 ページ) を繰り返します。
- ステップ5 [ジョブ情報 (Job Information) ] 領域に、ジョブの説明を入力します。
- ステップ **6** 削除方法を選択します。次のいずれかを実行します。
	- a) すぐにピックアップ グループを削除する場合は、[今すぐ実行 (Run Immediately) 1をク リックします。
	- b) 後でピックアップ グループを削除する場合は、[後で実行(Run Later)] をクリックしま す。
- ステップ P ピックアップグループを削除するためのジョブを作成するには、「送信 (Submit) ] をクリック します。
	- クエリ テキスト ボックスに何も情報を入力しない場合、システムはすべてのピッ クアップ グループ レコードを削除するジョブを作成します。 (注)
	- コール ピックアップ グループを削除するためのジョブを送信する前に、結果セッ ト全体を参照して、結果セットに示されているすべてのピックアップグループを削 除するかどうかを確認してください。 注意

[一括管理(Bulk Administration)] メイン メニューの [ジョブスケジューラ(JobScheduler)] オ プションを使用して、このジョブをスケジュールまたはアクティブ化します。

## 関連トピック

BAT ログ [ファイル](cucm_b_bulk-administration-guide-15_chapter79.pdf#nameddest=unique_104) [スケジュールしたジョブの管理](cucm_b_bulk-administration-guide-15_chapter78.pdf#nameddest=unique_103)

<sup>•</sup> 空である

翻訳について

このドキュメントは、米国シスコ発行ドキュメントの参考和訳です。リンク情報につきましては 、日本語版掲載時点で、英語版にアップデートがあり、リンク先のページが移動/変更されている 場合がありますことをご了承ください。あくまでも参考和訳となりますので、正式な内容につい ては米国サイトのドキュメントを参照ください。